## การเพิ่ม ลบ และ แก้ไขฟิลด์ข้อมูล

เมื่อมีการสร้างตารางข้อมูลแล้ว และต้องการจะทำการเพิ่ม ลบ หรือ แก้ไข ฟิลด์ข้อมูล สามารถทำ

ได้ดังนี้

ตัวอย่าง โครงสร้างตารางข้อมูลสินค้า (tbProduct)

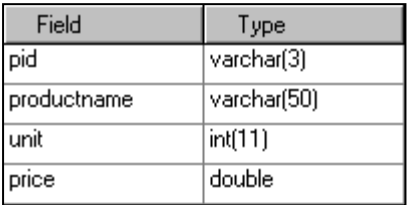

## การเพิ่มฟิลด์ข้อมูล

รูปแบบในการเพิ่มฟิลด์ข้อมูลใหม่

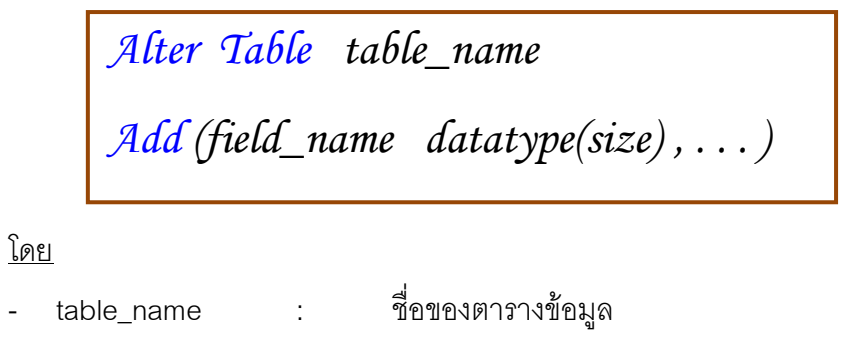

- field\_name : ชื่อฟิลด์
- datatype (size) : ชนิดข้อมูล และขนาด

ตัวอย่าง การเพิ่มฟิลด์ รหัสประเภทสินค้า เข้าไปในตารางข้อมูลสินค้า

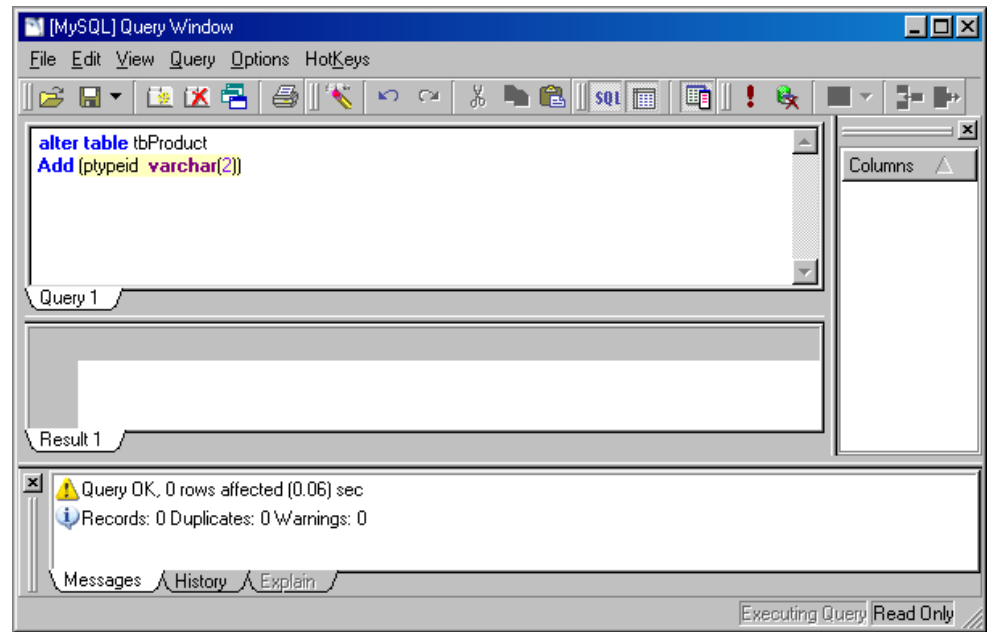

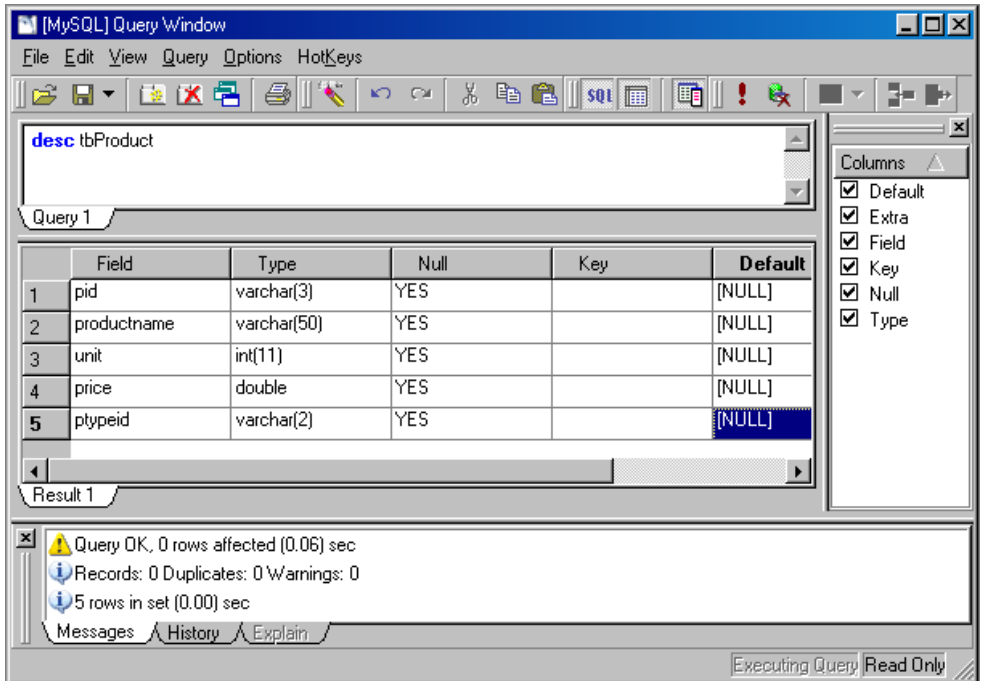

การแก้ไขฟิลด์ข้อมูล

รูปแบบในการแก้ไขฟิลด์ข้อมูล

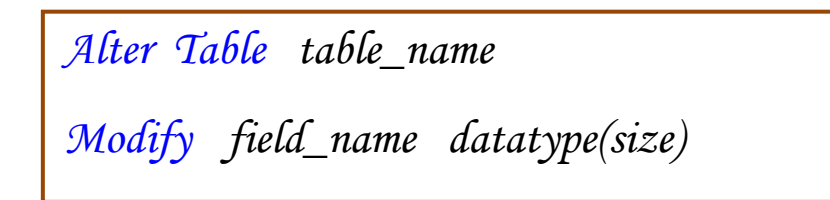

ตัวอย่าง การแก้ไขฟิลด์ รหัสประเภทสินค้า จากขนาด 2 เป็น 3

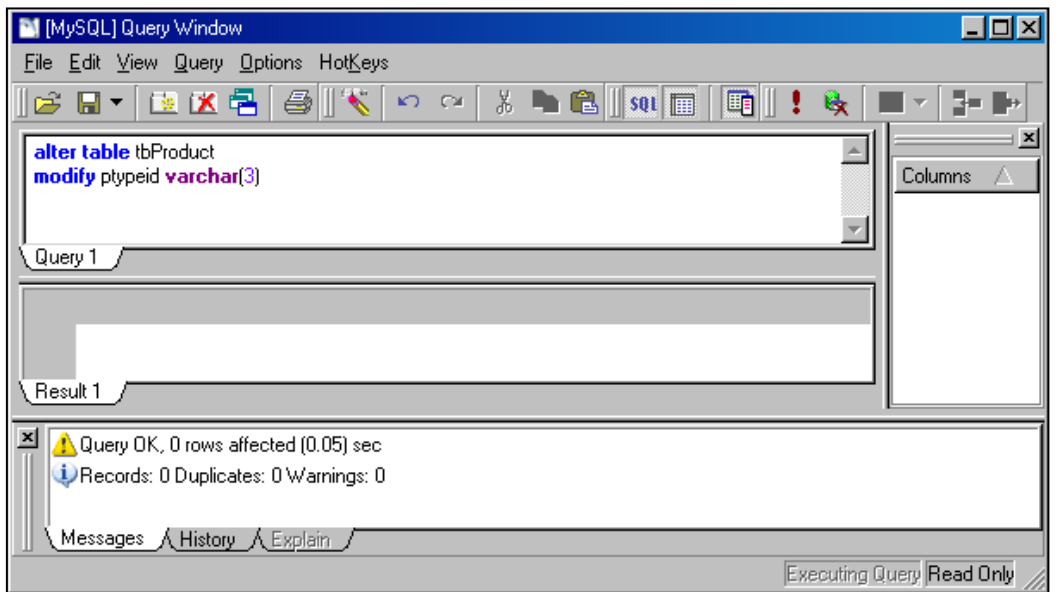

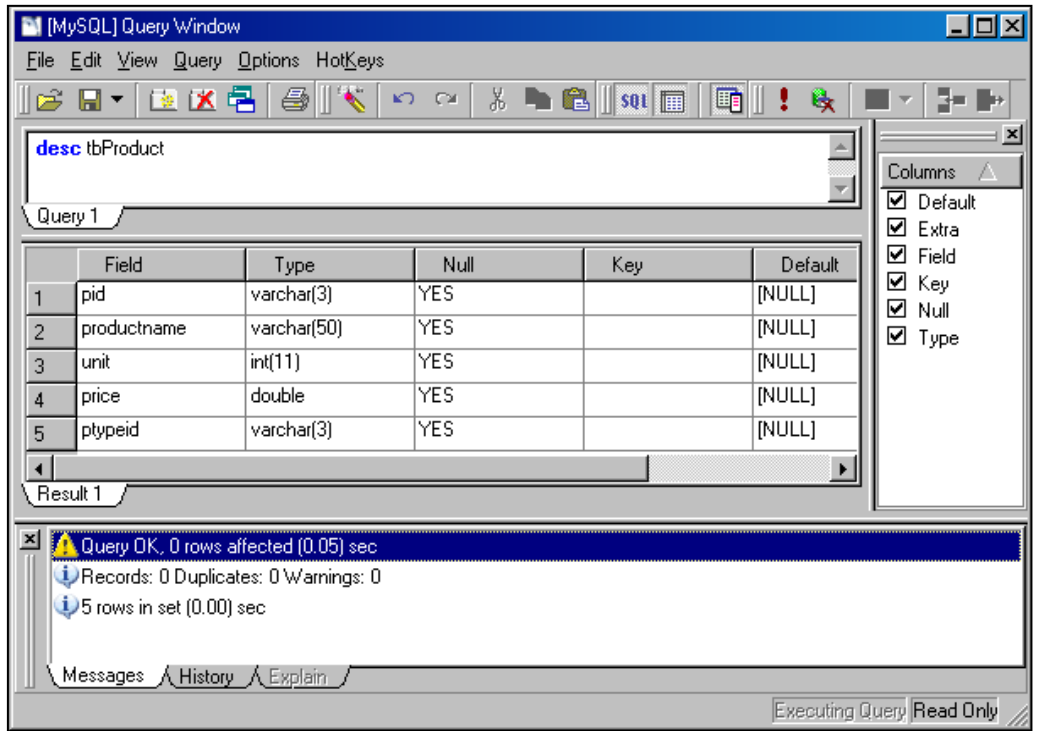

การลบฟิลด์ข้อมูล

รูปแบบในการลบฟิลด์ข้อมูล

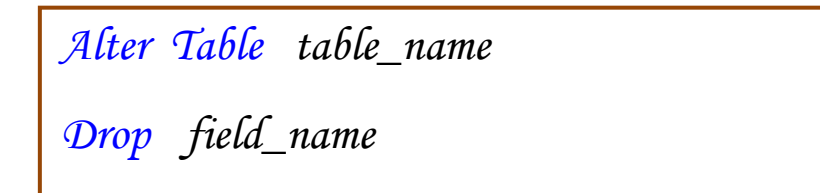

ตัวอย่าง การลบฟิลด์ รหัสประเภทสินค้า

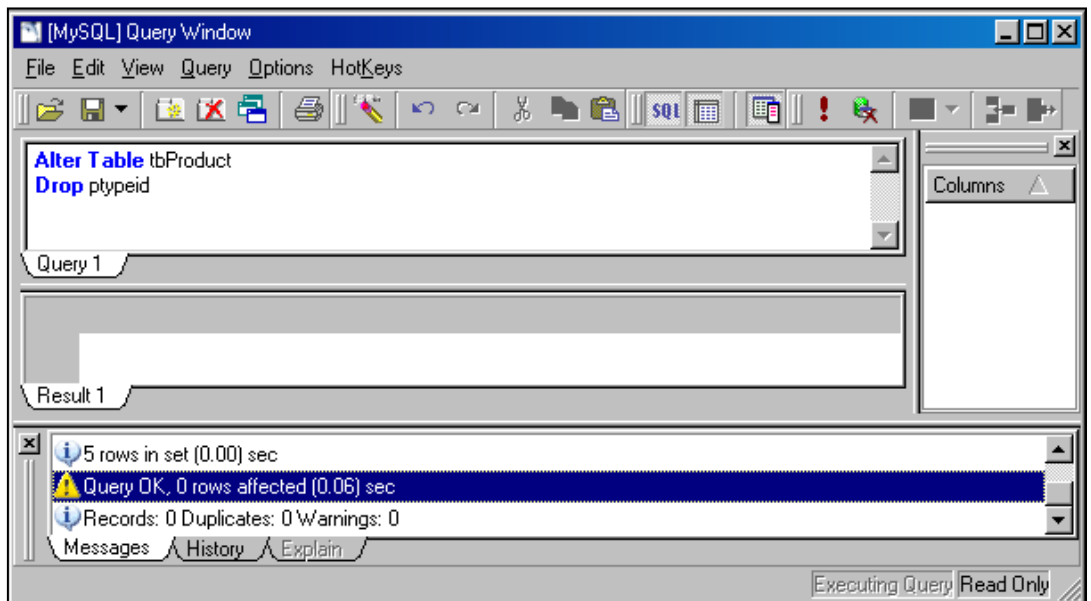

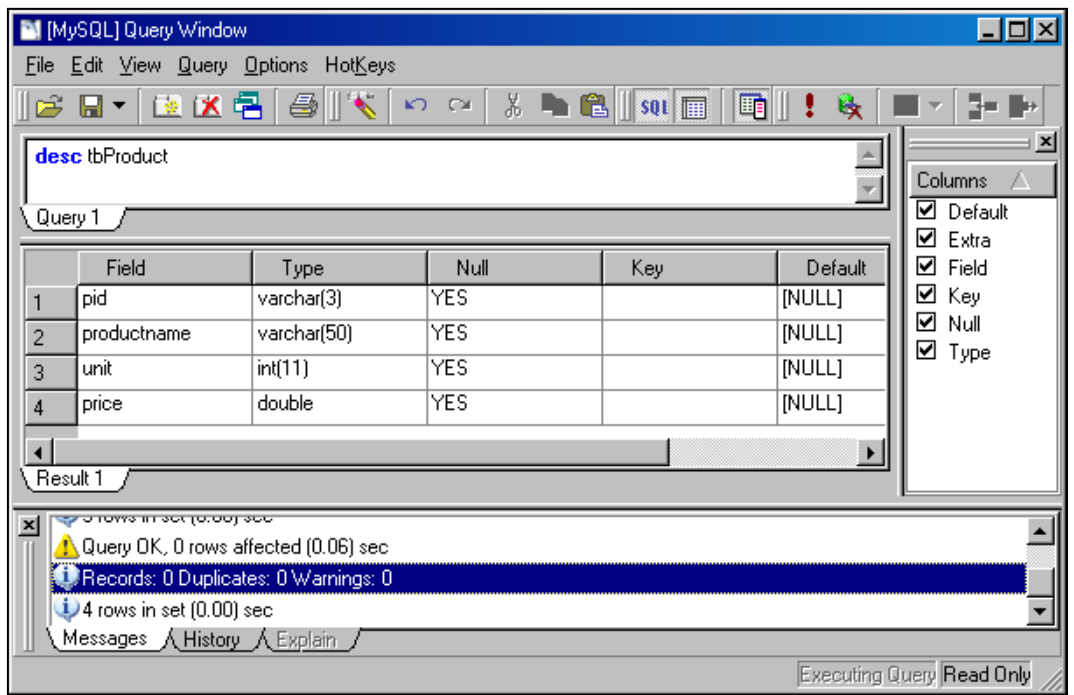